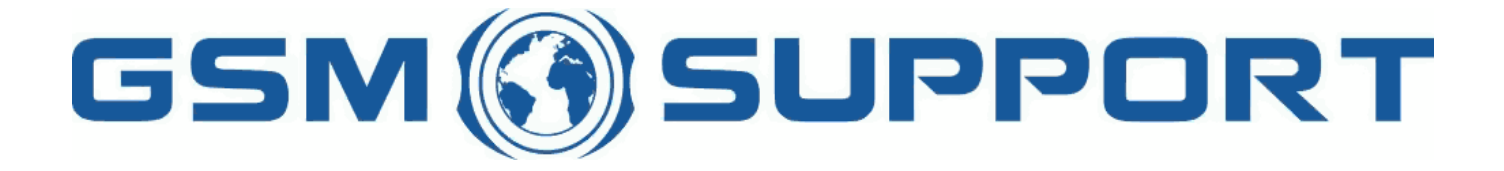

### ; GA!Gi ddcfhi `"`8cVfY[c'DUghYfnU'%\$&#) ž' %!(%\* ?fU\_OE **a** cV]`Y`Ž(, `\*\$, %\$+()) žB=D`, %'''), \*\$- F9; CB. %, %\$, %''( kkk "[ga ! gi ddcfh"bYh

 $D$ UbUacbIW; I, +;  $8^*$ +ž;  $8^*$ , ž;  $8$ , +ž;  $8$ , FYa chYI b`cW !'%

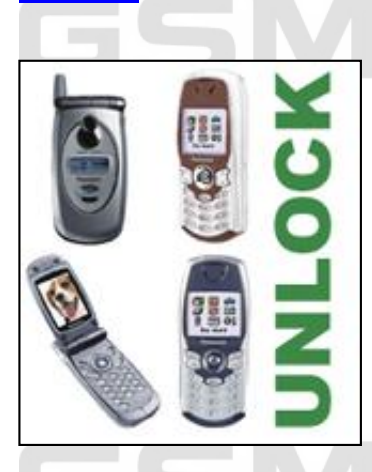

7C89

K Y'cZYf'fYa chY'i b`cV<u>V</u>'Zcf'DUbUgcb]W; I, +'fl G5'UbX'7UbUX]Ub'a cXY`gŁ'; 8\*+ž'; 8\*, ž; 8, +ž'; 8, , 'UbX'; 8, +Y'5@ **J 9F G=CBG** i ]U ci f'gYfj Yf k \]W i b`cWg a cV]`Y d\cbYg" Hc i b`cW\_'h\Y d\cbY mci `\Uj Y hc fYUX d\cbY ]bZc hc @C; \_Z]`Y UbX gYbX ]h'rc i g`]b UHUWAa Ybh" H\Yb mci k]``fYWY]j Y'i b`cW\_'WtXYg'VmY!a U]``UbX`]h'HU\_Yg'cb`m**%\$ gYWtbXg**'rc 'YbhYf'i b`cW\_'WtXY to the YdebY" I glb[ @C; gimci WUb. l'fYa cj Y'g]a `cW\_'fbYhk cf\_'`cW\_'l'B7?Ł ! fYa cj Y'U``ch\Yf'`cWg'! GD7? ž'7CFD **. fYgYhd\cbY** WEXY

 $\mathsf{I}$  W Ub<sub>I</sub> Y = A 9 =

Mci k ]"bYYX gcZhk UfY fDUbUgcb]W@c[ FYUXYf j ) "\$ CF J \* "%L UbX U XUHJWUV Y"

BYW ggUfmYei ]da YbhUbX gcZhk UfY. **For GD67, GD687, For GD681, GD687, GD687, GD887, CD887, GD88, GD88, GD88, GD88, GD88, GD88 For Goal + E**, B, + Yž; B, BB9K J 9F G=CBG UbX; I, +. I H\Y DUbUqcb]W@C; FYUXYf | \* "% qcZrk UfY fBCK B@C58 < 9F9Ł - A Public data UNIV During UNIV Yield Microsoft 2 . 5 WcadihYfk]h\K]bXckg , k]h\UgYf]U`dcfr! : Wei WUb igY Ugc I G6 WUVY UZNYfga U`a cX]ZWUh|cb ig]b[ g]a d`Y gh]W\_mHJdY . L D`YUgY WcbHJWhig Zcfa cfY XYHJ]g"  $% 1$  **F 958 = B**:  $=$  B GHF I 7H=C B G

### **If you have Panascipta Panascipta Panascipta Panascipta Panascipta Panascipta Panascipta Panascipta Panascipta**

First Top of the Panasonic LOG Reader was contained to download the Panasonic Containst the Panasonic LOG Reader in Sungs the installation of the Panas of the Panas of the installation of the installation of the installati **wi** k ] ''\Uj Y 'hc i gY 'h\]g =bghU `'Uh]cb '? Ym. : (5+!6: ' '!', 56!5%+(

CbW In YigcZhk UfYilbghU``YXimci WUb fi bilh"H\Yb In YiZc``ck lb[k]bXck k]``UddYUf.

Bck mci '\Uj Y 'hc 'WJW\_'"A U\_Y 'G]a `cW\_'@C; q" 'UbX 'h\Yb 'WJW\_'cb 'h\Y 'hmdY 'cZa cV]'Y 'mci 'k ]q\ 'hc 'i b`cW\_'"H\Y gcZhk UfY k j``h\Yb Ug\_'mci "D`YUqY YbhYf Cihdih: j`YbUa Y" UbX mci '\UjY'hc hmdY'h\Y bUa Y flU fYZYfYbW'Ł cZZj`Y h\Uhk ]``VY`[YbYfUhYX"`CbWY`mci \UjY`<del>Imd</del>YX`h\Y`bUa YžW:bZjfa `Vmhmd]b[ h\Y`\_Ym'´9bhYf' cZ'mci f`\_YmVcUfX"`Mci WID bck WobbYWhincifacV]Ygk ]hW\YX`cZZUbX`k]h\cihG=A WUfX`hc`h\Y`qYf]U`dcfhcZmcifWcadihYfžUbX`W]W\_cb th Y'\_Ym"FYUX" cZ'h\Y'gcZhk UfY" H\Yb dfYgg'h\Y'dck Yf'Vi hhcb cZ'nci f'a cV]'Y" H\Y'Zc``ck ]b['gWYYb'k]``UddYUf'.

H\Yd\cbYk]``U`gc YbhYf H9GH A C89

**The filter of the file container in the file container in the file in the filter in the directory of the Hunder in the file in the file in the file in the file in the directory of the directory of the directory container** 

: YgPDUbUgcb]WPG=A @cW\_@C; gP cZmcif Wca dihYf.

! =Zmci \Uj Y U ; 8, +ž ; 8, , ž h\Y Zj`YbUa Y k ]``VY ]b Zcfa Uh'l I l I "@, + ! =Zmci \UjYU; 8\*+ž; 8\*, žh\Y Zj`YbUa Y k ]``VY ]b Zcfa Uhllll "@\*+

P'YUqY qYbX i g h\ ]q Z]'Y hc [ Yh i b`c W Wc XYq"

 $I = Zmci$  \Ui Y DUbUacbJW;  $I + cf$  :  $8 + \tilde{z}$  :  $8 + Y\tilde{z}$  :  $8 +$  B9K J 9F G=CBG

: **Jfghmci** '\Uj Y 'hc 'Xck b`cUX 'h\Y 'DUbUgcb]W@C; FYUXYf j \* "% gcZhk UfY 'f<u>BCK B@C58'<9F9</u>E

7\ccgY`fAU\_Y`g]a `cW\_'@C; gfl

**Press ignation** 1, + UbX; 8, +#, , bYk fi

The south software the software will then a state to the software will then a reference to the name of the software then the software then the software then the software then the software to the name of the name of the sof **film that will be generated. Once you have the state of the state of the state will be generated.** The state of the state of the state of the state of the state of the state of the key model of the key model of the state

We i WUb bck WebbYWhincifacV]Ygk JhWYX'cZUbX'k Jh\cihG=A WUfX'hc'h\YgYf]U'dcfhcZ'ncif WeadihYfž'UbX WJW\_cb\_h\Y'\_Ym"FYUX" cZh\Y gcZhk UfY"H\Yb dfYgg h\Y dck Yf Vi hhcb cZmci f a cV]`Y"H\Y Zc``ck ]b[ gWYYb k ]`` UddYUf.

H\Y'Z]`Y'WcbhU]b]b[']bZcfa Uh]cb'UVci h'mci f'a cV]`Y']g'bck 'Uj UJ`UV`Y']b'h\Y'X]fYWhcfmWPDfc[fUa : YgPDUbUgcb]WPG=A @cW\_@C;gPcZmcifWtadihYf' Piyuqy qybX i g h\ ]q Z Y hc [ Yh i b c W W X Y q "

**2 | IB @ C7? = BGFI 7H= CBG** 

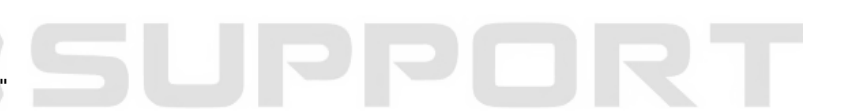

PP

K Y'k ] ``qYbX'mci i b`cW 'WcXYq'Zcf'mci fa cV]`Y"

**PUJX WEXYG UfY i gi U``mgYbh Jb ZYk a Jbi hYg"** 9I Ua d'Y cZ'W:XYg.

**----------------------**  $=$ A 9=.  $\cdot$  ) %\$ \* \*  $\cdot$  \$\$%+ \*  $\cdot$  + **UG9F. & ()**  $G = A$ B9H.))&&()&%%\$%\$\$\$%) **GB 9H.** GD7?. " ' %%' ) ' & %%&%) ) ' & **CORP: ----------------------**

k \YfY'I G9F'1 'GYW' f]m'7cXY/'B9H'1 'B7? 'fbYhk cf\_'i b'cW\_'W:XYŁ'/'GD7? '1 'GD7?

Ho YbhYfh\YgY'WzXYg']b moifa cV]'Y'moi cb'mbYYX'ho gk ]hW\cb'moifa cV]'Y'k ]h\cihG=A 'WUfX'UbX'hmdY'h\Y *following following* $\mathbb{R}^n$ 

**+(\*žA9BI žA9BI** Mci k ]"gYY'gdYWU'a Ybi Ug'g\ck b'VY'ck "

BYI hmci '\Uj Y 'hc 'qW'c'' 'Xck b 'UbX' ghcd 'k \Yb 'mci 'gYY' "I b`cW\_" 'a YggU[Y'Uh'Vchhca 'cZ'h\Y'gWYYb"

**ID THIS CASE WARE THE SCASE WE WANT OR CONTROLLED THE SCROLL OF SAME AND THE STATE OF SAME ARE SELFT AND IN TH** Vi hhch" D\cbYk]``Ug\_'ZcfU'7C89'k\]W\']g'f))&&()&%%\$%\$\$%}fi<u>=B'H<=G'75G9'CB@M'</u> Ib cVL WEXY Zcf YUWX d\cbY ]g X]ZZYfYbH'

5ZhYf mci 'YbhYf'W:XY'd\cbY'k ]``g\ck ""@cW\_'8]gUV`YX""

BYI hgY`YWh"BYhk cf\_"ž'dfYgg'A 9BI `UbX`YbhYf'h\Y'gUa Y'W:XY'Ug']h'k Ug'Zcf'"CfUb[Y""

**If you are after the set of the set of set of is a visital of the set of the set of the set of the set of the u filt** 

**Ing bua Yig\ci `X VY'IIIIIII'\*+7"HLH Zcf'; 8\*+#\*, `a cXY`g'UbX'IIIIIII", +7"HLH Zcf'; 8, +#, , `a cXY`g'! Zcf=** YI Ua d'Y a md\cbY", +7"HLH 9I Ua d'Y cZ'Z]'Yfg WtbhYbh

 $\overline{48888$  k k k "[ga !gi ddcfh"bYh

### GSM ØSUPPORT

### GSM ØSUPPORT

## GSM ØSUPPORT

# GSM ØSUPPORT